## CS 2505 Computer Organization I C03: Using GDB

Prepare your answers to the following questions in a single plain ASCII text file. If you work with a partner, make sure the submitted file contains a properly-completed copy of the partners form posted on the assignments page. Failure to do that will result in at least one of you not receiving credit for the assignment.

Submit your file to the Curator system, under the heading C03, by the posted deadline for this assignment. No late submissions will be accepted.

Download the associated tar file from the website, and unpack it into a subdirectory on your CentOS 7 installation or rlogin. You are advised to consult the course notes, the Matloff book online, and a good gdb cheat sheet. Note also that it is easy to copy text from a Linux terminal window and paste it into a text editor.

**For each of the following questions, copy and paste the relevant part of your gdb session into your text file and explain your conclusions. Since the point of this assignment is to learn to use some feature of gdb, answers without gdb verification will receive no credit.**

**1.** If you are working with a partner, each of you will have to answer this question separately. Just include your answers, clearly labelled in the file you submit.

In the  $q1$  subdirectory, you will find a C source file,  $q1$ , c. Compile the file with the command:

gcc -o q1 -std=c11 -Wall -ggdb3 q1.c

Start gdb on  $q1$  and set a breakpoint at line 15, then run  $q1$  (from within  $qdb$ ) with your PID as a parameter. Since each student has a unique PID, some answers to the following questions will vary.

**a) [12 points]** When execution reaches the breakpoint, what are the values of the variables limit and addend? Display the values both in base-10 and hexadecimal.

There is a slim chance that the value of addend will be 0; in that case, use a gdb command to reset addend to be 172 before completing the following parts.

Now set a conditional breakpoint, at line 16, that will halt execution when the value of the variable check becomes larger than 30 million.

- **b) [16 points]** Use a gdb command to display information about the breakpoints that are currently set.
- **c) [16 points]** Step into the loop and display the value of check after the instructions in the loop body has been executed one time.

Use a gdb command to remove the first breakpoint (the one set for line 15).

**d) [8 points]** Use a gdb command to display information about the breakpoints that are currently set.

Now use a gdb command to run the program until the conditional breakpoint is triggered.

**e) [12 points]** What are the values of the variables check and iter now?

**2.** The directory q2 contains the following files:

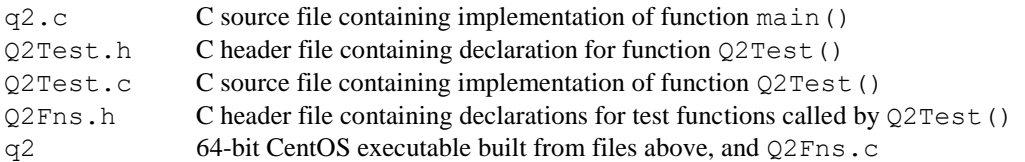

The questions below explore how to use gdb to trace the execution of code in a simple program involving multiple functions. You are not given the source code for some of the functions that will be called, so you cannot examine the tests they perform in order to understand why the program behaves as it does. You can, however, use gdb to follow the execution of the program and determine this.

## **Remember… this assignment is about using gdb. You must show relevant gdb output to justify your answers to the following questions. No credit will be given for answers that do not show that.**

- a) **[12 points]** Start gdb on q2. Use breakpoints, and other gdb commands, to show which of the functions called from Q2Test() returns true when you run q2 with the parameters 500 and 100. Explain why your gdb output implies your conclusion.
- b) **[12 points]** Start gdb on q2. Use breakpoints, and other gdb commands, to show which of the functions called from Q2Test() returns true when you run q2 with the parameters 50 and 10. Explain why your gdb output implies your conclusion.
- c) **[12 points]** Start gdb on q2. Use breakpoints, and other gdb commands, to show which of the functions called from  $Q2Test$  () experiences a runtime error when you run  $q2$  with the parameters 500 and 5. Explain why your gdb output implies your conclusion.